# 破損した場合のUAMEの導入/再導入

# 内容

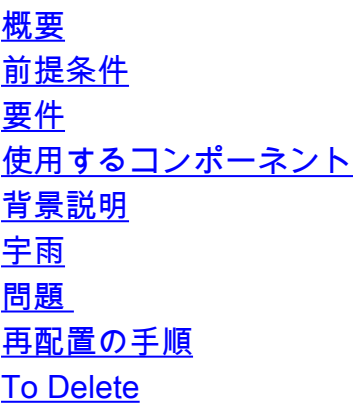

### 概要

このドキュメントでは、Ultra Automation and Monitoring Engine(UAME)を導入または再導入する 手順について説明します。

# 前提条件

### 要件

次の項目に関する知識があることが推奨されます。

- Cisco Ultra Virtual Packet Coreソリューションコンポーネント
- 宇雨
- Openstack

### 使用するコンポーネント

このドキュメントの情報は、次のソフトウェアとハードウェアのバージョンに基づいています。

- $\cdot$  USP 6.9.0
- 宇雨
- クラウド Openstack 13(クイーンズ)

### 背景説明

### 宇雨

UAMEは、次の目的で導入された新しいUltra Automation Services(UAS)ソフトウェアモジュール です。

- 4Gまたは5G仮想化ネットワーク機能(VNF)と5Gクラウドネイティブネットワーク機能 (CNF)の統合展開をサポートします。
- UEM、AutoIT、AutoDeploy、およびAutoVNFコンポーネントを置き換え、USPおよびUASに 通常必要な仮想マシン(VM)の数を削減します。

UAMEは、次の導入オーケストレーションを提供します。

#### 1. 4GVNF:

1.1. CUPSベースのVNF:UAMEはVirtual Network Function Manager(VNFM)と連携して、VPC SIベースのコントロールプレーン(CP)およびユーザプレーン(UP)VNFを導入し、Control and User Plane Separation(CUPS)アーキテクチャをサポートします。

1.2.非CUPSベースのVNF:UAMEは下位互換性があり、VNFMと連携して、(VPC-DIに基づく )非CUPS 4Gゲートウェイおよび4G Policy and Charging Rules Function(PCRF)の導入サポート を提供します。

 $2.5G$  NF $\cdot$ 

2.1. VNFベースのNF:UAMEはVNFMと連携して、VPC-SIベースのネットワーク機能(NF)を導入 します。

2.2.クラウドネイティブのNF:UAMEはVNFMと対話して、Ultra Cloud Core Subscriber Microservices Infrastructure(SMI)を導入します。 SMIはVNFMと連携して、VMベースの Kubernetes(別名K8s)クラスタにNFを導入します。

### 問題

UAME VMの1つまたは両方が破損しています。OpenStackからホスティングコンピューティング サーバをリブートしても、UAMEを回復できません。

nova start/nova rebooot – このコマンドを使用して、OpenStackからアクティブなVMの状態を設 定した後でも、ハードも失敗します。

nova reset-state —active <UAME\_Vm\_NAME>。

## 再配置の手順

1. OpenStack Platform Director(OSPD)にログインし、マウント設定を確認します。

[stack@<POD-NAME>-ospd usp-images]\$ df -h Filesystem Size Used Avail Use% Mounted on devtmpfs 189G 0 189G 0% /dev tmpfs 189G 80K 189G 1% /dev/shm tmpfs 189G 2.7M 189G 1% /run tmpfs 189G 0 189G 0% /sys/fs/cgroup

/dev/sda2 1.1T 109G 930G 11% / /dev/loop0 543M 543M 0 100% /mnt/ucs-c220m5-huu-4.1.1g /dev/sda1 477M 102M 346M 23% /boot tmpfs 38G 0 38G 0% /run/user/0 tmpfs 38G 0 38G 0% /run/user/1000 /dev/loop1 4.0G 4.0G 0 100% /home/stack/usp-6\_9\_8/usp-6\_9\_8-mount 2.マウントが使用できない場合は、次の手順で手動でマウントできます。

# cd /home/stack

# mkdir /home/stack/usp-6\_9\_8/usp-6\_9\_8-mount

# sudo mount -t iso9660 -o loop /home/stack/usp-6\_9\_8/usp-images/usp-6\_9\_8.iso /home/stack/usp-6\_9\_8/usp-6\_9\_8-mount

mount: /dev/loop0 is write-protected, mounting read-only 3. ISOファイルの内容を確認します。

(undercloud) [stack@<POD-NAME>-ospd ~]\$ ll /home/stack/usp-6\_9\_8/usp-6\_9\_8-mount/tools  $t$ otal 22 -r--r--r--. 1 root root 8586 Sep 1 2020 cisco\_openpgp\_verify\_release.py -r-xr-xr-x. 1 root root 1955 Sep 1 2020 uas-certs.sh -r-xr-xr-x. 1 root root 5534 Sep 1 2020 usp-csar-installer.sh -r-xr-xr-x. 1 root root 2546 Sep 1 2020 usp-gpg-key.sh -r-xr-xr-x. 1 root root 3354 Sep 1 2020 usp-uas-installer.sh (undercloud) [stack@<POD-NAME>-ospd ~]\$

#### 4.これらのファイルが使用可能であることを確認します。

(undercloud) [stack@<POD-NAME>-ospd ~]\$ ll /opt/cisco/usp/uas-installer/images/ total 909544 -rw-r--r--. 1 root root 931367936 Aug 20 2020 usp-uas-6.9.0-9247.qcow2 (undercloud) [stack@<POD-NAME>-ospd ~]\$ ll /opt/cisco/usp/uas-installer/scripts/ total 180 -rwxr-xr-x. 1 root root 806 Jun 24 18:28 auto-deploy-booting.sh -rwxr-xr-x. 1 root root 5460 Jun 24 18:28 autoit-user.py -rwxr-xr-x. 1 root root 811 Jun 24 18:28 auto-it-vnf-staging.sh -r-xr-x---. 1 root root 102209 Jun 24 18:28 boot\_uas.py -rwxr-xr-x. 1 root root 4762 Jun 24 18:28 encrypt\_account.sh -rwxr-xr-x. 1 root root 3945 Jun 24 18:28 encrypt\_credentials.sh -rwxr-xr-x. 1 root root 16019 Jun 24 18:28 start-ultram-vm.py -rwxr-xr-x. 1 root root 15315 Jun 24 18:28 uas-boot.py -rwxr-xr-x. 1 root root 5384 Jun 24 18:28 uas-check.py -rwxr-xr-x. 1 root root 11283 Jun 24 18:28 usp-tenant.py (undercloud) [stack@<POD-NAME>-ospd ~]\$ 5.そうでない場合は、usp-uas-installer.shスクリプトを起動します。先に述べたファイルを抽出し

、利用可能にします。

[stack@<POD-NAME>-ospd tools]\$ sudo ./usp-uas-installer.sh 6. qcow2イメージとboot\_uas.pyスクリプトをリストします。

[root@<POD-NAME>-ospd ~]# cd /opt/cisco/usp/bundles/uas-bundle [root@<POD-NAME>-ospd uas-bundle]# ll total 909572 drwxr-xr-x. 3 root root 4096 Jun 24 18:28 models

drwxr-xr-x. 2 root root 4096 Jun 24 18:28 tools -rw-r--r--. 1 root root 649 Aug 20 2020 usp-build-info.json -rw-r--r--. 1 root root 97 Aug 20 2020 usp-bundle-manifest.yml -rw-r--r--. 1 root root 931367936 Aug 20 2020 usp-uas-6.9.0-9247.qcow2 -rw-r--r--. 1 root root 32 Aug 20 2020 usp-uas-6.9.0-9247.qcow2.md5 -rw-r--r--. 1 root root 40 Aug 20 2020 usp-uas-6.9.0-9247.qcow2.shal -rw-r--r--. 1 root root 128 Aug 20 2020 usp-uas-6.9.0-9247.qcow2.sha512 [root@<POD-NAME>-ospd uas-bundle]# cd tools/ [root@<POD-NAME>-ospd tools]# ll total 100 -rwxr-xr-x. 1 root root 102209 Aug 20 2020 boot\_uas.py [root@<POD-NAME>-ospd tools]# [root@<POD-NAME>-ospd tools]# ll /opt/cisco/usp/uas-installer/images/

total 909544 -rw-r--r--. 1 root root 931367936 Aug 20 2020 usp-uas-6.9.0-9247.qcow2 7.前述のファイルが使用できない場合は、この手順を使用してuspバンドルを抽出します。

(undercloud) [stack@<POD-NAME>-ospd ~]\$ sudo su - Last login: Tue Sep 7 02:20:36 UTC 2021 from 10.255.143.5 on pts/0 [root@<POD-NAME>-ospd ~]# ll /home/stack/usp-6\_9\_8/usp-6\_9\_8-mount/repo/ total 4142608 -r--r--r--. 1 root root 623 Sep 1 2020 rel.gpg -r--r--r--. 1 root root 87783720 Sep 1 2020 usp-auto-it-bundle-5.8.0-1.x86\_64.rpm -r--r--r--. 1 root root 1008975328 Sep 1 2020 usp-em-bundle-6.9.0-1.x86\_64.rpm -r--r--r--. 1 root root 1168 Sep 1 2020 USP\_RPM\_CODE\_REL\_KEY-CCO\_RELEASE.cer -r--r--r--. 1 root root 918264637 Sep 1 2020 usp-uas-bundle-6.9.0-1.x86\_64.rpm  $-r-r-r-r-1$  root root 886391928 Sep 1 2020 usp-ugp-bundle-21.15.47-1.x86 64.rpm -r--r--r--. 1 root root 1340535896 Sep 1 2020 usp-vnfm-bundle-4.5.0.112-1.x86\_64.rpm  $-r-r-r-r-1$  root root 74725 Sep 1 2020 usp-yang-bundle-1.0.0-1.x86\_64.rpm [root@<POD-NAME>-ospd ~]#

[root@<POD-NAME>-ospd tools]# cd /

[root@<POD-NAME>-ospd /]# rpm2cpio /home/stack/usp-6\_9\_8/usp-6\_9\_8-mount/repo/usp-uas-bundle-6.9.0-1.x86\_64.rpm | cpio -idmv 8. UAME展開を削除してから再展開する

### To Delete

./boot\_uas.py --autovnf --delete 1624559350-098061

The deployment ID will be available as mentioned highlighted above or in the file mentioned "/home/stack/UAME\_\$(date +"%Y%m%d-%H%M").log". Refer the latest file.

(undercloud) [stack@<POD-NAME>-ospd ~]\$ cat UAME\_0624Jun061624559462.log 2021-06-24 18:30:30,392 - Deployment: 1624559350-098061 instantiated successfully 1. UAMEの導入

(undercloud) [stack@<POD-NAME>-ospd ~]\$ sudo -s [root@<POD-NAME>-ospd stack]# source \*core (<POD-NAME>) (<POD-NAME>) [root@<POD-NAME>-ospd stack]# cd /opt/cisco/usp/uas-installer/scripts (<POD-NAME>) (<POD-NAME>) [root@<POD-NAME>-ospd scripts]# ./boot\_uas.py --openstack --uame - image /opt/cisco/usp/uas-installer/images/usp-uas-6.9.0-9247.qcow2 --flavor <PODNAME>-UAME-FLAVOR --net <PODNAME>-MGMT-NW --net <PODNAME>-ORCH-NW --ha --hostname <PODNAME>-UAME --ha-net

<PODNAME>-MGMT-NW --password password --gateway 172.168.10.1 --floating-ip <floating ip of UAME> --external-network <PODNAME>-EXTERNAL-MGMT --admin password--oper password --security password

Note: "password" has to be replaced with the UAME login password and "PODNAME" with the current POD. "floating-ip" should be obtained from the IP matrix

```
2021-06-24 18:28:52,225 - Uploading image '<POD-NAME>-UAME-usp-uas-6.9.0-9247' from
'/opt/cisco/usp/uas-installer/images/usp-uas-6.9.0-9247.qcow2'
2021-06-24 18:29:06,945 - Uploaded image '<POD-NAME>-UAME-usp-uas-6.9.0-9247' successfully
2021-06-24 18:29:09,987 - Creating Server Group to enforce anti-affinity
2021-06-24 18:29:10,098 - Deployment started with transaction id --- 1624559350-098061
2021-06-24 18:29:11,766 - Created HA VIP, IP: 172.168.20.40
2021-06-24 18:29:17,125 - Allocating/Associating floating-ip
2021-06-24 18:29:17,125 - Acquire Lock : floating_ip
2021-06-24 18:29:17,125 - Lock floating_ip acquired
2021-06-24 18:29:20,474 - Assigned floating IP '10.250.100.198' to IP '172.168.20.40'
2021-06-24 18:29:20,475 - Released lock: floating_ip
2021-06-24 18:29:26,206 - Server: <POD-NAME>-UAME instantiated, waiting for server to be active
2021-06-24 18:30:01,415 - Server: <POD-NAME>-UAME instantiated, waiting for server to be active
2021-06-24 18:30:30,392 - Deployment: 1624559350-098061 instantiated successfully
2021-06-24 18:30:30,393 -
+--------------------------------------------------------------------+
Deployment ID | Instances
----------------------------------------------------------------------
1624559350-098061 | e71616e8-bf01-4561-bdd6-4e3bf3ed1d5e
VIP: 172.168.20.40 | eth0: 172.168.10.6/24
Floating IP: 10.250.100.198 | eth1: 172.168.11.23/24
|
| 3d956097-16b1-4909-b539-c6a90e01678c
| eth0: 172.168.10.18/24
| eth1: 172.168.11.8/24
 +--------------------------------------------------------------------+
```
#### 2.展開IDをファイル/home/stack/ame\_(date).logに手動で保存します。

grep -i "deployment:" /var/log/autovnf.log | tail -1 >> /home/stack/UAME\_\$(date +"%Y%m%d- %H%M").log

#### 3. UAMEがアクティブで実行中かどうかを確認します。

```
(<POD-NAME>) [stack@<POD-NAME>-ospd ~]$ nova list | grep -i uame
| e71616e8-bf01-4561-bdd6-4e3bf3ed1d5e | <POD-NAME>-UAME-1 | ACTIVE | - | Running | <POD-NAME>-
MGMT-NW=172.168.10.6; <POD-NAME>-ORCH-NW=172.168.11.23 |
| 3d956097-16b1-4909-b539-c6a90e01678c | <POD-NAME>-UAME-2 | ACTIVE | - | Running | <POD-NAME>-
MGMT-NW=172.168.10.18; <POD-NAME>-ORCH-NW=172.168.11.8 |
```
#### 4.両方のUAMEにログインし、これらのチェックを実行します。

[root@adi-tmo Downloads]# ssh ubuntu@10.250.100.198 ubuntu@10.250.100.198's password: Welcome to Ubuntu 16.04.7 LTS (GNU/Linux 4.4.0-187-generic x86\_64)

\* Documentation: <https://help.ubuntu.com>

- \* Management: <https://landscape.canonical.com>
- \* Support:<https://ubuntu.com/advantage>

Cisco Ultra Services Platform (USP) Build Date: Thu Aug 20 09:11:07 EDT 2020 Description: UAS build assemble-uas#9247 sha1: 557151c [ubuntu@](mailto:ubuntu@neucs300-uame-1:~$)

ubuntu@<POD-NAME>-uame-1:~\$ sudo su root@<POD-NAME>-uame-1:~# confd\_cli -u admin -C Enter Password for 'admin': elcome to the ConfD CLI admin connected from 127.0.0.1 using console on <POD-NAME>-uame-1 <POD-NAME>-uame-1#

<POD-NAME>-uame-1#show uas uas version 6.9.0 uas state active uas external-connection-point 172.168.20.40 INSTANCE IP STATE ROLE ------------------------------------ 172.168.10.6 alive CONFD-MASTER

172.168.10.18 alive CONFD-SLAVE

NAME LAST HEARTBEAT

AutoVNF-MASTER 2021-09-07 05:11:03 ESCHeartBeatMonitor-<POD-NAME>-VNF-NEPCF300 2021-09-07 05:11:26 ESCHeartBeatMonitor-<POD-NAME>-VNF-NEPGW300 2021-09-07 05:11:22 USPCFMWorker 2021-09-07 05:11:06 USPCHBWorker 2021-09-07 05:11:06 USPCWorker 2021-09-07 05:11:02

----------------------------------------------------------------

<POD-NAME>-uame-1#